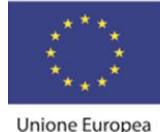

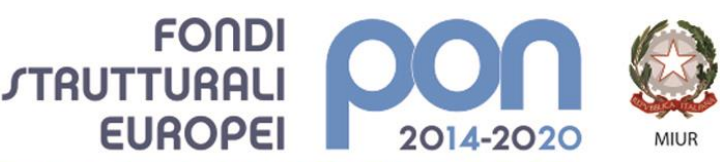

PER LA SCUOLA - COMPETENZE E AMBIENTI PER L'APPRENDIMENTO (FSE-FESR)

**MAZZINI**DA**VINCI** 

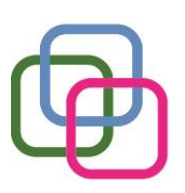

Istituto Secondario Superiore Statale Savona servizi commerciali -servizi socio sanitari - manutenzione ed assistenza tecnica Sede, segreterie, presidenza: via Aonzo, 2 - tel. 019.824450 - fax 019.825966 Succursale: via alla Rocca, 35 - tel. 019.820584 - fax 019.820584 Succursale: via Oxilia, 26 - tel. 019.804749 - fax 019.804749 E-mail: svis00600t@istruzione.it - svis00600t@pec.istruzione.it Web: mazzinidavinci.gov.it - C.F. 80008010094

### **PROGRAMMA SVOLTO**

**ANNO SCOLASTICO: 2021/2022**

### **MATERIA: Tecnologie dell'Informazione e della Comunicazione**

**INSEGNANTE: Sara Barbano**

**CLASSE: SECONDA SETTORE: SOCIO SANITARIO INDIRIZZO: SOCIO SANITARIO NUMERO ORE DI LEZIONE SVOLTE: 53 ( DI CUI 1 VIDEOLEZIONE) SUL NUMERO CONVENZIONALE DI ORE PREVISTE: 66 (33 settimane x 2 h settimanali)**

(da far firmare per presa visione ai rappresentanti degli allievi)

#### **MODULO 1 Titolo: Ripasso Concetti Di Base - Fondamenti Dell'informatica – Reti E Sicurezza Informatica**

Fondamenti di informatica

Ambiente operativo  $\Box$ 

1. Il concetto di sistema operativo e suo ruolo nel contesto di utilizzo di un PC. L'interfaccia grafica utente.

2. Il sistema operativo grafico Windows 7, caratteristiche e funzionalità di un ambiente multitasking: l'importanza del video e del mouse, le finestre e le icone, i menu, le barre di navigazione, i pulsanti di selezione.

3. L'attivazione del programma di "navigazione" nel sistema: "Esplora risorse".

4. Concetto, creazione e gestione di un archivio elementare: procedure di creazione, copia, spostamento (anche tramite Taglia o Copia e Incolla), ridenominazione ed eliminazione di cartelle.

5. Gli strumenti di scrittura messi a disposizione dal sistema operativo e l'apertura, la chiusura ed il salvataggio dei file.

6. La gestione del file con gli strumenti offerti dal sistema operativo (spostamento, duplicazione, ridenominazione ed eliminazione, gestione delle proprietà).

7. Operazioni varie: l'apertura contemporanea di più finestre per il confronto e lo spostamento (o copia) di file, come consentire l'apertura di un programma direttamente dal desktop, ridenominazione delle icone sul desktop, il cestinamento ed il ripristino di file e cartelle, la ricerca di file e cartelle, l'utilizzo della guida in linea.

8. L'impostazione ed il controllo del desktop quale scrivania elettronica virtuale.

Reti e Sicurezza

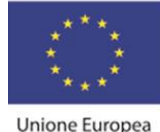

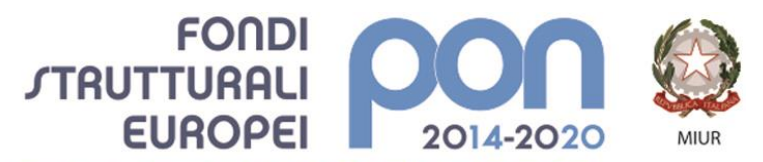

PER LA SCUOLA - COMPETENZE E AMBIENTI PER L'APPRENDIMENTO (FSE-FESR)

**MAZZINIDAVINCI** 

Istituto Secondario Superiore Statale Savona servizi commerciali -servizi socio sanitari - manutenzione ed assistenza tecnica Sede, segreterie, presidenza: via Aonzo, 2 - tel. 019.824450 - fax 019.825966 Succursale: via alla Rocca, 35 - tel. 019.820584 - fax 019.820584 Succursale: via Oxilia, 26 - tel. 019.804749 - fax 019.804749 E-mail: svis00600t@istruzione.it - svis00600t@pec.istruzione.it Web: mazzinidavinci.gov.it - C.F. 80008010094

- $\Box$ Reti, internet e servizi
- 1. La rete internet e la navigazione in Internet
- 2. Servizi Internet
- $\Box$ Sicurezza informatica
- 1. Sicurezza dei dati: username e password, il firewall

# **MODULO 2**

### **Titolo: Office Automation – Word Processor Ripasso Funzionalità di base e Introduzione Funzionalità avanzate**

# **CONTENUTI (descrizione degli argomenti sviluppati):**

1. 1. L'apertura del programma, la prima videata ed i suoi elementi.

2. Modalità di visualizzazione del file: i comandi Layout di stampa, Layout web e Bozza della scheda di visualizzazione.

3. l'apertura e la visualizzazione di più finestre di documento per il lavoro contestuale su testi diversi (c. Disponi tutto).

- 4. L'apertura (comando Apri) e la chiusura di un file (c. Chiudi) e del programma (c. Esci).
- 5. I comandi Salva e Salva con nome.
- 6. La memorizzazione con variazione del tipo di formato del file.
- 7. Modalità di selezione del testo e di interi paragrafi

8. L'inserimento tramite digitazione e tramite duplicazione/spostamento (c. Copia/Incolla e Taglia/Incolla), l'integrazione, la sostituzione e l'eliminazione del testo sulla pagina.

9. L'attribuzione del font e gli attributi estetici al font stesso: tutti i parametri del c. Carattere.

10. La formattazione del paragrafo mediante i parametri del comando Paragrafo.

11. Come impostare più rapidamente i comandi già visti: uso delle barre e dei righelli.

12. La modifica delle dimensioni, dei margini e dell'orientamento della pagina (c. Imposta pagina).

13. Aspetti particolari del testo: le elencazioni (c. Elenchi puntati e numerati), il capolettera (c. Capolettera), i caratteri non in tastiera (comando Simbolo).

- 14. Copiare formati di paragrafo e di testo (comando Copia formato).
- 15. Attribuire bordi e sfondi a testo e paragrafi (comando Bordi e sfondo).
- 16. La ricerca di testo e la sua automatica sostituzione (comandi Trova e Sostituisci).

17. Interventi linguistici sul testo: la sillabazione in fine rigo (c. Sillabazione), l'uso di sinonimi (c. Thesaurus), la correzione automatica durante la digitazione (c. Correzione automatica), il controllo ortografico e grammaticale (c. Controllo ortografia e grammatica), l'impostaz. di un correttore ortogr. in lingua straniera (c. Imposta lingua), dati statistici (c. Conteggio parole). 18. L'inserimento e la gestione di immagini (c. Immagine) e di caselle di testo (c. Casella di testo) sul file.

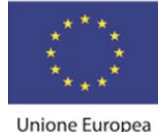

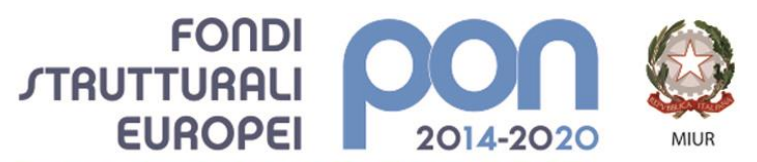

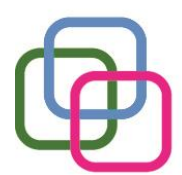

**MAZZINI**DA**VINCI** Istituto Secondario Superiore Statale Savona servizi commerciali -servizi socio sanitari - manutenzione ed assistenza tecnica Sede, segreterie, presidenza: via Aonzo, 2 - tel. 019.824450 - fax 019.825966 Succursale: via alla Rocca, 35 - tel. 019.820584 - fax 019.820584 Succursale: via Oxilia, 26 - tel. 019.804749 - fax 019.804749 E-mail: svis00600t@istruzione.it - svis00600t@pec.istruzione.it Web: mazzinidavinci.gov.it - C.F. 80008010094

19. Vedere ciò che si è fatto prima della stampa (l'anteprima di stampa) e stampare (c. Stampa).

PER LA SCUOLA - COMPETENZE E AMBIENTI PER L'APPRENDIMENTO (FSE-FESR)

- 20. Utilizzare immagini, clipart, forme, caselle di Testo
- 21. Personalizzare oggetti grafici con strumenti di formattazione
- 22. Creare Testi decorativi con lo Strumento "Word Art"
- 23. Inserire, posizionare e formattare tabelle utilizzando la sezione Proprietà Tabella
- 24. Distribuire un testo su colonne

25. Utilizzare gli elementi di un progetto pagina: margini, stili, interruzioni di pagina, intestazioni e piè di pagina

- 26. Riconoscere il formato Nota
- 27. Collegamenti Ipertestuali: come inserirli e come trasformare il testo in ipertesto

# **MODULO 3**

# **Titolo: Office Automation-Foglio Elettronico Ripasso Nozioni di Base e Introduzione Funzionalità Avanzate**

### **CONTENUTI (descrizione degli argomenti sviluppati):**

- 1. 1. Cos'è ed a cosa serve il programma.
- 2. L'apertura del programma, la prima videata ed i suoi elementi.
- 3. Distinguere concettualmente fra loro: il file, il foglio di lavoro, l'area di lavoro, la cella.

4. La cella: indirizzo e modalità di selezione, inserimento di dati, formati e formattazione (comando Formato celle).

- 5. Ritornare sui propri passi (comandi Annulla/Ripristina).
- 6. Il salvataggio del file (comandi Salva con nome e Salva).

7. L'apertura (comando Apri) e la chiusura di un file (c. Chiudi) e del programma (comando Esci).

8. Come impostare più rapidamente i comandi già visti.

9. Righe e colonne: identificativi, modalità di selezione e di gestione (comandi Dimensioni celle).

10. Ridimensionare righe e colonne manualmente.

11. Il foglio di lavoro: etichetta, capienza, modalità di selezione e di visualizzazione (c. Schermo intero e Zoom), aggiungere ed eliminare celle, righe e colonne (c. Celle).

- 12. Il foglio di lavoro nella sua interezza (c. Celle).
- 13. I menu di scelta rapida per la gestione di celle, di righe, di colonne, del foglio e del file.

14. Dimensioni, margini, proporzioni e orientamento della pagina, posizione dei dati sulla pagina (comando Imposta pagina).

15. Parametri e priorità di stampa del foglio di lavoro (c. Imposta pagina – scheda Foglio).

16. Vedere ciò che si è fatto prima della stampa (l'anteprima di stampa) e stampare (comando Stampa).

17. Copiare e spostare dati: all'interno di un foglio di lavoro, fra fogli diversi del medesimo file e fra fogli di file diversi (comandi Taglia, Copia, Incolla).

- 18. Copiare formati di cella e di testo (comando Copia formato).
- 19. Le formule: concetto, sintassi ed uso degli operatori matematici.

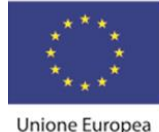

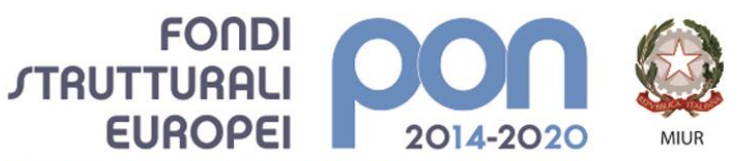

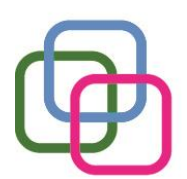

**MAZZINI**DA**VINCI** Istituto Secondario Superiore Statale Savona servizi commerciali -servizi socio sanitari - manutenzione ed assistenza tecnica Sede, segreterie, presidenza: via Aonzo, 2 - tel. 019.824450 - fax 019.825966 Succursale: via alla Rocca, 35 - tel. 019.820584 - fax 019.820584 Succursale: via Oxilia, 26 - tel. 019.804749 - fax 019.804749 E-mail: svis00600t@istruzione.it - svis00600t@pec.istruzione.it Web: mazzinidavinci.gov.it - C.F. 80008010094

20. Operare con il foglio di lavoro: spostare e copiare dati con comandi rapidi, operare su righe e colonne, ordinare e filtrare i dati.

PER LA SCUOLA - COMPETENZE E AMBIENTI PER L'APPRENDIMENTO (FSE-FESR)

- 21. Utilizzare le funzioni matematiche e statistiche: riconoscere i messaggi d'errore.
- 22. Tabelle: formato numerico, allineamento, orientamento, unione celle.
- 23. Grafici: scegliere il tipo di grafico, crearlo e personalizzarlo, stampare il dato graficato.
- 24. Funzioni: differenza tra logiche, statistiche, matematiche, di ricerca e di riferimento.
- 25. Gestire la cartella di lavoro: fogli, etichette e collegamenti.

# **MODULO 4 Titolo: Corso Sicurezza su Piattaforma Spaggiari con rilascio attestato**

### **CONTENUTI (descrizione degli argomenti sviluppati):**

- Ore di lezioni online sotto la supervisione e quida del docente sul tema della Sicurezza sul Lavoro
- Test Finale

#### **MODULO 5 Titolo: Office Automation – Presentazioni Ripasso Nozioni di Base e Introduzione Funzionalità Avanzate**

### **CONTENUTI (descrizione degli argomenti sviluppati):**

- 1.
- 1. Cos'è ed a cosa serve il programma di presentazioni.
- 2. Aprire una presentazione esistente, fare delle modifiche e salvarla.

3. Modificare il modo di visualizzazione sullo schermo e usare gli strumenti di ingrandimento/zoom della pagina.

4. Creare una nuova presentazione: scegliere un layout automatico appropriato per ogni singola diapositiva in base ai contenuti che si intende apporre sulla stessa.

- 5. Modificare il layout di una diapositiva, aggiungere, formattare testo e cancellarlo.
- 6. Gestire caselle di testo, immagini e forme sulla diapositiva.

7. Spostare e duplicare testi ed oggetti all'interno della presentazione e fra presentazioni diverse.

- 8. Spostare, duplicare ed eliminare una o più diapositive.
- 9. Impostare le dimensioni dei margini e l'orientamento della diapositiva.
- 10. La gestione della stampa di diapositive.
- 11. Gestire effetti di animazione e di transizione.
- 12. Inserire effetti sonori e collegamenti ipertestuali
- 13. Rendere efficace una presentazione

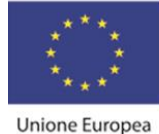

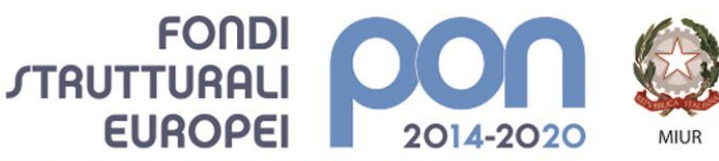

PER LA SCUOLA - COMPETENZE E AMBIENTI PER L'APPRENDIMENTO (FSE-FESR)

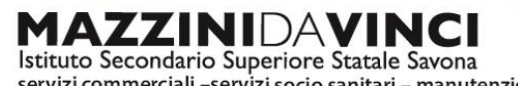

servizi commerciali -servizi socio sanitari - manutenzione ed assistenza tecnica Sede, segreterie, presidenza: via Aonzo, 2 - tel. 019.824450 - fax 019.825966 Succursale: via alla Rocca, 35 - tel. 019.820584 - fax 019.820584 Succursale: via Oxilia, 26 - tel. 019.804749 - fax 019.804749 E-mail: svis00600t@istruzione.it - svis00600t@pec.istruzione.it Web: mazzinidavinci.gov.it - C.F. 80008010094

Sore Borbour

Il docente entre presa visione: Il Dirigente Scolastico

\_\_\_\_\_\_\_\_\_\_\_\_\_\_\_\_\_\_\_\_

Pere destre  $ITP$ 

**Gli allievi:**

Confection Compison Donn